# Oracle Linux 8 Setting Up Load Balancing

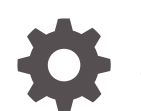

F23661-15 January 2024

ORACLE

Oracle Linux 8 Setting Up Load Balancing,

F23661-15

Copyright © 2020, 2024, Oracle and/or its affiliates.

## **Contents**

### [Preface](#page-4-0)

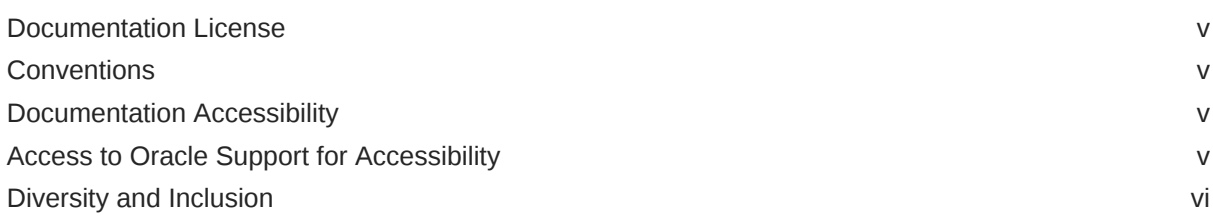

## 1 [About Load Balancing in Oracle Linux](#page-6-0)

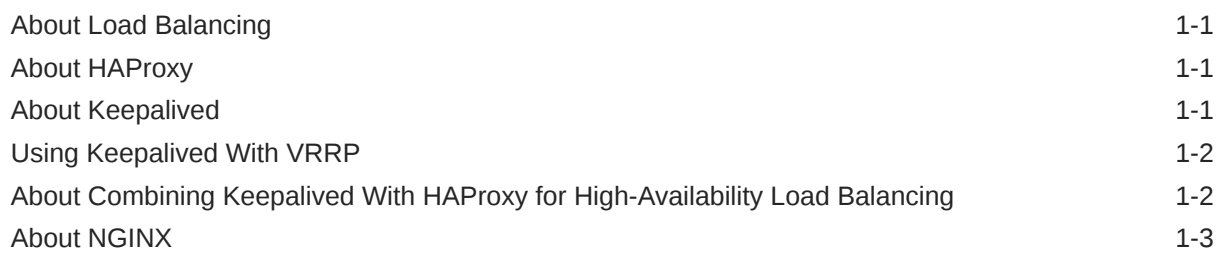

## 2 [Setting Up Load Balancing by Using HAProxy](#page-9-0)

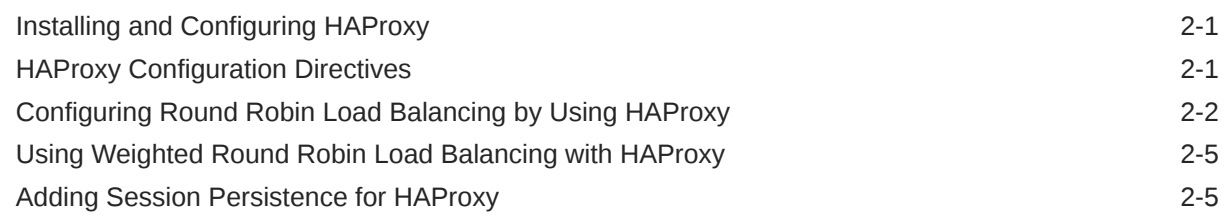

## 3 [Setting Up Load Balancing by Using Keepalived](#page-15-0)

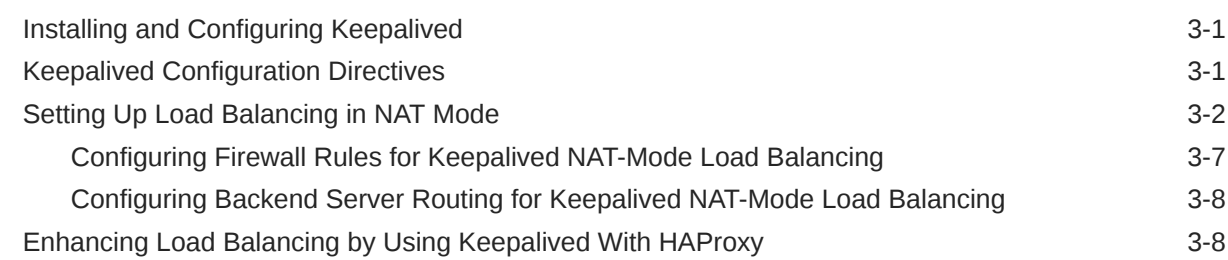

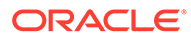

## 4 [Setting Up Load Balancing by Using NGINX](#page-27-0)

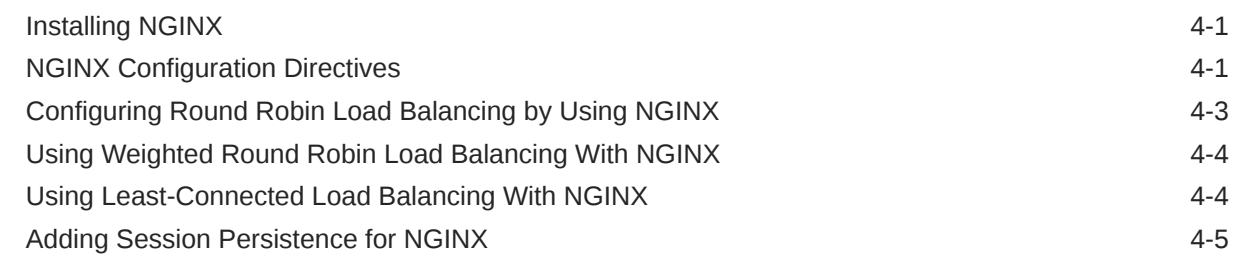

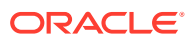

## <span id="page-4-0"></span>Preface

[Oracle Linux 8: Setting Up Load Balancing](https://docs.oracle.com/en/operating-systems/oracle-linux/8/balancing/) describes how to configure the Keepalived and HAProxy load balancer technologies for balanced access to network services.

## Documentation License

The content in this document is licensed under the [Creative Commons Attribution–Share](https://creativecommons.org/licenses/by-sa/4.0/) [Alike 4.0](https://creativecommons.org/licenses/by-sa/4.0/) (CC-BY-SA) license. In accordance with CC-BY-SA, if you distribute this content or an adaptation of it, you must provide attribution to Oracle and retain the original copyright notices.

## **Conventions**

The following text conventions are used in this document:

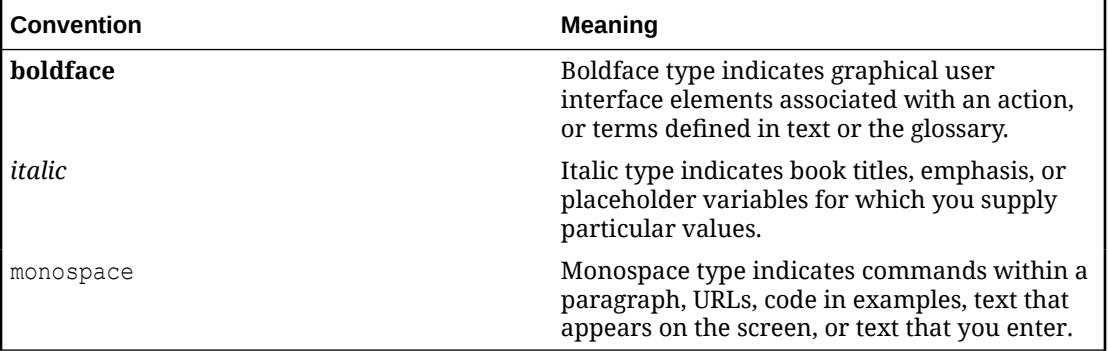

## Documentation Accessibility

For information about Oracle's commitment to accessibility, visit the Oracle Accessibility Program website at [https://www.oracle.com/corporate/accessibility/.](https://www.oracle.com/corporate/accessibility/)

For information about the accessibility of the Oracle Help Center, see the Oracle Accessibility Conformance Report at [https://www.oracle.com/corporate/accessibility/templates/](https://www.oracle.com/corporate/accessibility/templates/t2-11535.html) [t2-11535.html](https://www.oracle.com/corporate/accessibility/templates/t2-11535.html).

## Access to Oracle Support for Accessibility

Oracle customers that have purchased support have access to electronic support through My Oracle Support. For information, visit [https://www.oracle.com/corporate/accessibility/learning](https://www.oracle.com/corporate/accessibility/learning-support.html#support-tab)[support.html#support-tab](https://www.oracle.com/corporate/accessibility/learning-support.html#support-tab).

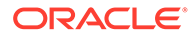

## <span id="page-5-0"></span>Diversity and Inclusion

Oracle is fully committed to diversity and inclusion. Oracle respects and values having a diverse workforce that increases thought leadership and innovation. As part of our initiative to build a more inclusive culture that positively impacts our employees, customers, and partners, we are working to remove insensitive terms from our products and documentation. We are also mindful of the necessity to maintain compatibility with our customers' existing technologies and the need to ensure continuity of service as Oracle's offerings and industry standards evolve. Because of these technical constraints, our effort to remove insensitive terms is ongoing and will take time and external cooperation.

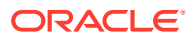

# <span id="page-6-0"></span>1 About Load Balancing in Oracle Linux

This chapter provides an overview of the load balancer technologies that are used in Oracle Linux. Installation and configuration information is also provided in this chapter.

## About Load Balancing

The term *load balancing* refers to the efficient distribution of incoming network traffic across a group of back-end servers. The use of load balancing ensures that your infrastructure is highly available, reliable, and that performance is not degraded. Load balancers can typically handle traffic for the HTTP, HTTPS, TCP, and UDP protocols.

Load balancers manage network traffic by routing client requests across all of the servers that can fulfill those requests. This routing maximizes speed and capacity use so that no one particular server becomes overloaded, thereby improving overall performance. In situations where a server might become unavailable or goes down, the load balancer redirects any incoming traffic to other servers that are online. In this way, server downtime is minimized. When a new server is added to the server group, the load balancer automatically redistributes the workload and starts to send requests to that new server.

In Oracle Linux, load balancing of network traffic is primarily handled by two integrated software components: HAProxy and Keepalived. The HAProxy feature provides load balancing and high-availability services to TCP and HTTP, while Keepalived performs load balancing and failover tasks on both active and passive routers. The NGINX feature can also be used in Oracle Linux for load balancing.

## About HAProxy

HAProxy, or High Availability Proxy, is an application layer (Layer 7) load balancer and highavailability solution that you can use to implement a reverse proxy for HTTP and TCP-based Internet services. An application layer load balancer often includes many features. It can inspect the content of the traffic that it's routing and can either modify content within each packet, as required, or can decide how to handle each packet based on its content. Therefore, HAProxy can implement session persistence, TLS, ACLs, and HTTP rewrites and redirection become .

The configuration file for the haproxy daemon is /etc/haproxy/haproxy.cfg. This file must be present on each server on which you configure HAProxy for load balancing or high availability.

For more information, see [http://www.haproxy.org/#docs,](http://www.haproxy.org/#docs) the /usr/share/doc/haproxy*version* documentation, and the haproxy(1) manual page.

## About Keepalived

Keepalived uses the IP Virtual Server (IPVS) kernel module to provide transport layer (Layer 4) load balancing by redirecting requests for network-based services to individual members of a server cluster. IPVS monitors the status of each server and uses the Virtual Router

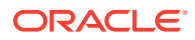

<span id="page-7-0"></span>Redundancy Protocol (VRRP) to implement high availability. A load balancer that functions at the transport layer is less aware of the content of the packets that it reroutes, which has the advantage of being able to perform this task significantly faster than a reverse proxy system functioning at the application layer.

The configuration file for the keepalived daemon is /etc/keepalived/ keepalived.conf. This file must be present on each server on which you configure Keepalived for load balancing or high availability.

For more information, see<https://www.keepalived.org/documentation.html>, the /usr/ share/doc/keepalive-*version* documentation, and the keepalived(8) and keepalived.conf(5) manual pages.

## Using Keepalived With VRRP

VRRP is a networking protocol that automatically assigns routers that are available to handle inbound traffic. A detailed standard document for this protocol can be found at <https://tools.ietf.org/html/rfc5798>.

Keepalived uses VRRP to ascertain the current state of all the routers on the network. The protocol enables routing to switch between primary and backup routers automatically. The backup routers detect when the primary router becomes unavailable and then sends multicast packets to each other until one of the routers is "elected" as the new primary router A floating virtual IP address can be used to always direct traffic to the primary router. When the original primary router is back online, it detects the new routing state and returns to the network as a backup router.

The benefit of using VRRP is that you can rely on multiple routers to provide high availability and redundancy without requiring a separate software service or hardware device to manage this process. On each router, Keepalived configures the VRRP settings and ensures that the network routing continues to function correctly.

For more information, see<https://www.keepalived.org/documentation.html>, the /usr/ share/doc/keepalive-*version* documentation, and the keepalived(8) and keepalived.conf(5) manual pages.

## About Combining Keepalived With HAProxy for High-Availability Load Balancing

You can combine the Keepalived and HAProxy load balancer features to achieve a high-availability, load-balancing environment. HAProxy provides scalability, applicationaware functionality, and ease of configuration when configuring load balancing services. Keepalived provides failover services for backup routers, as well as the ability to distribute loads across servers for increased availability.

This complex configuration scenario illustrates how you can use different load balancing applications with each other to achieve better redundancy and take advantage of features at different layers of the stack. While this example shows how Keepalived can be used to provide redundancy for HAProxy, you can also achieve similar results by using Keepalived with alternative application layer proxy systems, like NGINX.

For more details, see [Enhancing Load Balancing by Using Keepalived With HAProxy.](#page-22-0)

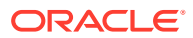

## <span id="page-8-0"></span>About NGINX

NGINX is an HTTP server that provides modular functionality for reverse proxying, traffic routing, and application-layer load balancing for HTTP, HTTPS, or TCP/UDP connections. You can use NGINX load balancing and proxy services to distribute traffic for improved performance, scalability, and reliability of applications.

NGINX provides capability for the following load balancing methods:

- **Round Robin**: Distributes requests to application servers by going down the list of the servers that are within the group, then forwarding client requests to each server, in turn. After reaching the end of the list, the load balancer repeats this same sequence. Round Robin is the default method used by NGINX.
- **Least Connected**. Assigns the next request to the server that has the least number of active connections. With the least-connected method, the load balancer compares the number of currently active connections to each server, then sends the request to the server with the fewest connections. You set the configuration by using the least conn directive.
- **IP Hash**. Uses a hash-function to determine which server to select for the next request, which is based on the client's IP address. You set the configuration by using the  $ip$  hash directive.

For more information, see [Setting Up Load Balancing by Using NGINX.](#page-27-0)

See also [https://docs.nginx.com/nginx/.](https://docs.nginx.com/nginx/)

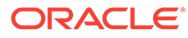

# <span id="page-9-0"></span>2 Setting Up Load Balancing by Using HAProxy

This chapter describes how to configure load balancing by using HAProxy. The chapter also includes configuration scenarios and examples.

## Installing and Configuring HAProxy

Before you can set up load balancing by using HAProxy, you must first install and configure the feature.

**1.** Install the haproxy package on each front-end server:

sudo dnf install haproxy

**2.** Edit the /etc/haproxy/haproxy.cfg file to configure HAProxy on each server.

See HAProxy Configuration Directives.

**3.** Enable access to the services or ports that you want HAProxy to handle.

To accept incoming TCP requests on port 80, use the following command:

sudo firewall-cmd --zone=*zone* --add-port=80/tcp

sudo firewall-cmd --permanent --zone=*zone* --add-port=80/tcp

**4.** Enable and start the haproxy service on each server:

sudo systemctl enable --now haproxy

If you change the HAProxy configuration, reload the haproxy service:

sudo systemctl reload haproxy

## HAProxy Configuration Directives

The /etc/haproxy/haproxy.cfg configuration file is divided into the following sections:

### **global**

Defines global settings, such as the syslog facility and level to use for logging, the maximum number of concurrent connections that are allowed, and how many processes to start in daemon mode.

### **defaults**

Defines the default settings for the other sections.

### **listen**

Defines a complete proxy, which implicitly includes the frontend and backend components.

### **frontend**

Defines the ports that accept client connections.

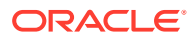

### **backend**

Defines the servers to which the proxy forwards client connections.

## <span id="page-10-0"></span>Configuring Round Robin Load Balancing by Using HAProxy

The following example uses HAProxy to implement a front-end server that balances incoming requests between two backend web servers, and which also handles service outages on the backend servers.

The following figure shows an HAProxy server (10.0.0.10), which is connected to an externally facing network (10.0.0.0/24) and to an internal network (192.168.1.0/24). Two web servers, websrv1 (192.168.1.71) and websrv2 (192.168.1.72), are accessible on the internal network. The IP address 10.0.0.10 is in the private address range 10.0.0.0/24, which can't be routed on the Internet. An upstream Network Address Translation (NAT) gateway or a proxy server provides access to and from the Internet.

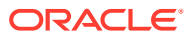

2-3

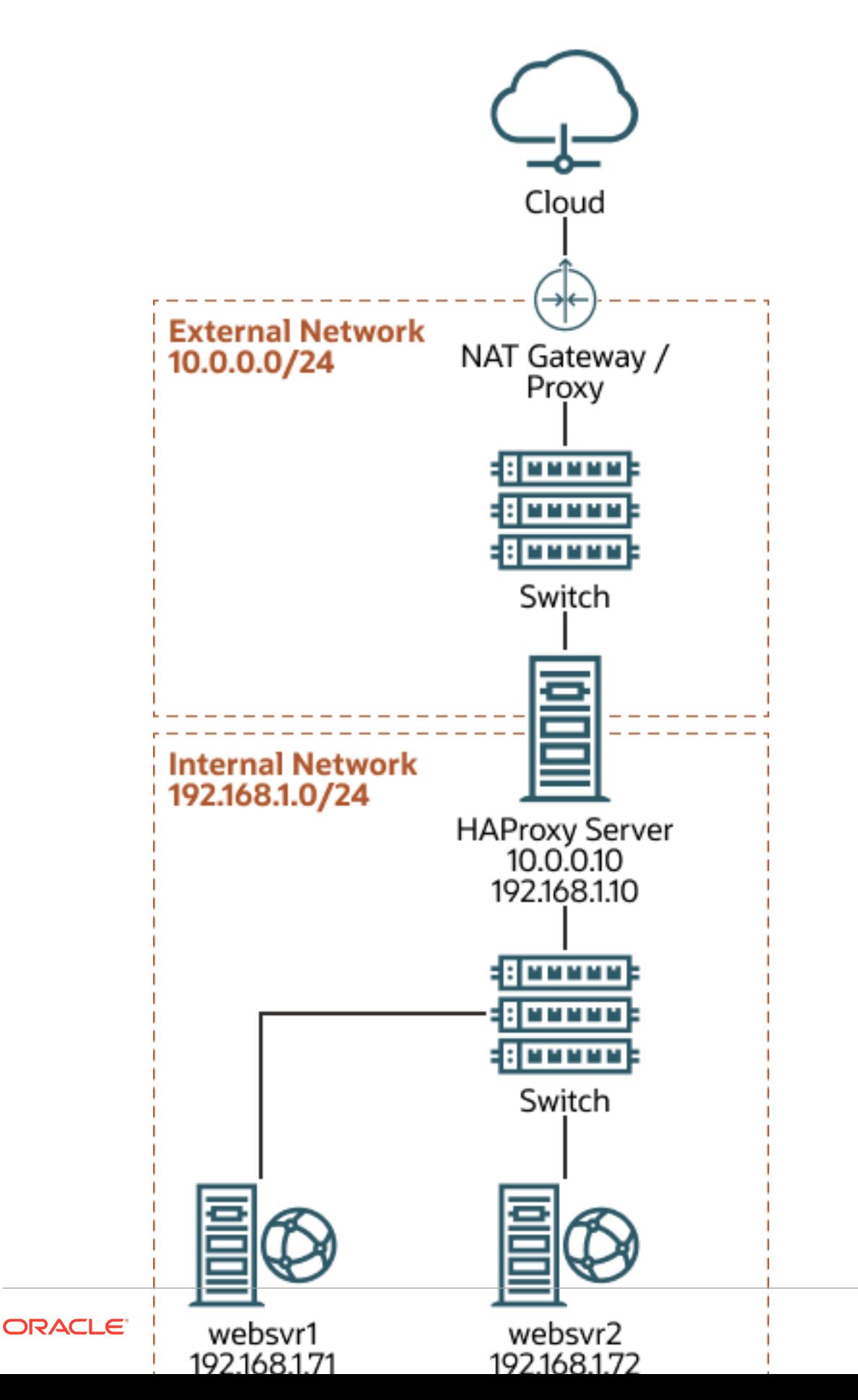

**Figure 2-1 Example HAProxy Configuration for Load Balancing**

```
global
    daemon
    log 127.0.0.1 local0 debug
    maxconn 50000
    nbproc 1
defaults
    mode http
     timeout connect 5s
     timeout client 25s
     timeout server 25s
    timeout queue 10s
# Handle Incoming HTTP Connection Requests
listen http-incoming
    mode http
    bind 10.0.0.10:80
# Use each server in turn, according to its weight value
    balance roundrobin
# Verify that service is available
    option httpchk HEAD / HTTP/1.1\r\nHost:\ www
# Insert X-Forwarded-For header
    option forwardfor
# Define the back-end servers, which can handle up to 512 concurrent connections 
each
     server websrv1 192.168.1.71:80 maxconn 512 check
     server websrv2 192.168.1.72:80 maxconn 512 check
```
The following is an example configuration in /etc/haproxy/haproxy.cfg on the server:

This configuration balances HTTP traffic between the two backend web servers websrv1 and websrv2, whose firewalls are configured to accept incoming TCP requests on port 80. The traffic is distributed equally between the servers and each server can handle a maximum of 512 concurrent connections. A health-check is also configured and this performs a request for the HTTP headers on a request for the web root on each backend server.

After implementing basic /var/www/html/index.html files on the web servers and using  $curl$  to test connectivity, the following output shows how HAProxy balances the traffic between the servers and how it handles the httpd service stopping on websry1:

```
while true; do curl http://10.0.0.10; sleep 1; done
```

```
This is HTTP server websrv1 (192.168.1.71).
This is HTTP server websrv2 (192.168.1.72).
This is HTTP server websrv1 (192.168.1.71).
This is HTTP server websrv2 (192.168.1.72).
...
This is HTTP server websrv2 (192.168.1.72).
<html><body><h1>503 Service Unavailable</h1>
No server is available to handle this request.
</body></html>
This is HTTP server websrv2 (192.168.1.72).
This is HTTP server websrv2 (192.168.1.72).
This is HTTP server websrv2 (192.168.1.72).
...
This is HTTP server websrv2 (192.168.1.72).
This is HTTP server websrv2 (192.168.1.72).
This is HTTP server websrv2 (192.168.1.72).
```
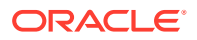

```
This is HTTP server websrv1 (192.168.1.71).
This is HTTP server websrv2 (192.168.1.72).
This is HTTP server websrv1 (192.168.1.71).
...
```
In this example, HAProxy detected that the httpd service had restarted on websrv1 and resumed using that server in addition to websrv2.

By combining the load balancing capability of HAProxy with the high-availability capability of Keepalived, you can configure a backup load balancer that ensures continuity of service if the primary load balancer fails. See [Enhancing Load Balancing by Using Keepalived With](#page-22-0) [HAProxy](#page-22-0) for more information on how this configuration can be extended.

## Using Weighted Round Robin Load Balancing with HAProxy

HAProxy can also be configured to use the weighted round-robin algorithm to distribute traffic. This algorithm selects servers in turns, according to their weights, and distributes the server load without implementing certain other factors such as server response time. With weighted round-robin, you can balance traffic proportionally between servers based on processing power and resources available to a server.

To implement weighted round-robin, append weight values to each server in the configuration. For example, to distribute twice the amount of traffic to  $w$ ebsrv1, change the configuration to include different weight ratios, as follows:

server websrv1 192.168.1.71:80 weight 2 maxconn 512 check server websrv2 192.168.1.72:80 weight 1 maxconn 512 check

## Adding Session Persistence for HAProxy

HAProxy provides a multitude of load balancing algorithms, some of which provide features that automatically ensure that web sessions have persistent connections to the same backend server. You can configure a balance algorithm such as hdr, rdp-cookie, source, uri, or url\_param to ensure that traffic is always routed to the same web server for a particular incoming connection during the session. For example, the source algorithm creates a hash of the source IP address and maps it to a particular backend server. If you use the rdp-cookie, or url\_param algorithms, you might need to configure the backend web servers or the web applications for these mechanisms to run efficiently.

If the implementation requires the use of the leastconn, roundrobin, or static-rr algorithm, you can achieve session persistence by using server-dependent cookies.

To enable session persistence for all pages on a web server, use the cookie directive to define the name of the cookie to be inserted and add the cookie option and server name to the server lines, for example:

```
cookie WEBSVR insert
server websrv1 192.168.1.71:80 weight 1 maxconn 512 cookie 1 check
server websrv2 192.168.1.72:80 weight 1 maxconn 512 cookie 2 check
```
HAProxy includes the Set-Cookie: header that identifies the web server in its response to the client, for example: Set-Cookie: WEBSVR=*N*; path=*page\_path* . If a client specifies the WEBSVR cookie in a request, HAProxy forwards the request to the web server whose server cookievalue matches the value of WEBSVR.

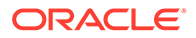

To enable persistence selectively on a web server, use the cookie directive to configure the HAProxy to expect the specified cookie, typically a session ID cookie or other existing cookie, to be prefixed with the server cookie value and  $a \sim$  delimiter, for example:

```
cookie SESSIONID prefix
server websrv1 192.168.1.71:80 weight 1 maxconn 512 cookie 1 check
server websrv2 192.168.1.72:80 weight 1 maxconn 512 cookie 2 check
```
If the value of SESSIONID is prefixed with a server cookie value, for example: Set-Cookie: SESSIONID=*N~Session ID*;, HAProxy strips the prefix and delimiter from the SESSIONID cookie before forwarding the request to the web server whose server cookie value matches the prefix.

The following example shows how to configure session persistence by using a prefixed cookie:

```
while true; do curl http://10.0.0.10 cookie "SESSIONID=1~234;"; sleep 1; done
This is HTTP server websrv1 (192.168.1.71).
This is HTTP server websrv1 (192.168.1.71).
This is HTTP server websrv1 (192.168.1.71).
...
```
A real web application would typically set the session ID on the server side, in which case the first HAProxy response would include the prefixed cookie in the Set-Cookie: header.

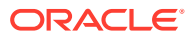

## <span id="page-15-0"></span>3 Setting Up Load Balancing by Using Keepalived

This chapter includes tasks and examples that describe how to configure load balancing NAT mode by using Keepalived. The chapter also includes a configuration scenario that shows how to combine the use of Keepalived and HAProxy for high-availability load balancing.

## Installing and Configuring Keepalived

Before you can set up load balancing by using Keepalived, you must install and configure the feature.

**1.** Install the keepalived package on each server:

sudo dnf install keepalived

- **2.** Edit /etc/keepalived/keepalived.conf to configure Keepalived on each server. See Keepalived Configuration Directives.
- **3.** Enable IP forwarding in /etc/sysctl.conf:

net.ipv4.ip\_forward = 1

**4.** Verify that the IP forwarding has been applied:

sudo sysctl -p

net.ipv4.ip\_forward = 1

**5.** Add firewall rules to accept VRRP communication by using the multicast IP address 224.0.0.18 and the VRRP protocol (112) on each network interface that Keepalived controls, for example:

sudo firewall-cmd --direct --permanent --add-rule ipv4 filter INPUT  $0 \setminus$ --in-interface enp0s8 --destination 224.0.0.18 --protocol vrrp -j ACCEPT

sudo firewall-cmd --direct --permanent --add-rule ipv4 filter OUTPUT 0 \ --out-interface enp0s8 --destination 224.0.0.18 --protocol vrrp -j ACCEPT

sudo firewall-cmd --reload

**6.** Enable and start the keepalived service on each server:

sudo systemctl enable --now keepalived

If you change the Keepalived configuration, reload the keepalived service:

sudo systemctl reload keepalived

## Keepalived Configuration Directives

The /etc/keepalived/keepalived.conf configuration file is divided into the following sections:

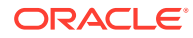

### <span id="page-16-0"></span>**global\_defs**

Defines global settings such as the email addresses for sending notification messages, the IP address of an SMTP server, the timeout value for SMTP connections in seconds, a string that identifies the host machine, the VRRP IPv4 and IPv6 multicast addresses, and whether SNMP traps are enabled.

### **static\_ipaddress**

### **static\_routes**

Define static IP addresses and routes, which VRRP can't change. These sections aren't required if the addresses and routes are already defined on the servers and these servers already have network connectivity.

### **vrrp\_sync\_group**

Defines a VRRP synchronization group of VRRP instances that fail over together.

### **vrrp\_instance**

Defines a moveable virtual IP address for a member of a VRRP synchronization group's internal or external network interface, which follows other group members during a state transition. Each VRRP instance must have a unique value of virtual router id, which identifies which interfaces on the primary and backup servers can be assigned a specified virtual IP address. You can also specify scripts that are run on state transitions to BACKUP, MASTER, and FAULT, and whether to trigger SMTP alerts for state transitions.

### **vrrp\_script**

Defines a tracking script that Keepalived can run at regular intervals to perform monitoring actions from a vrrp\_instance or vrrp\_sync\_group section.

### **virtual\_server\_group**

Defines a virtual server group, through a real server can be configured to be a member of several virtual server groups.

### **virtual\_server**

Defines a virtual server for load balancing, which is composed of several real servers.

For more information about setting up load balancing with Keepalived, see [Setting Up](#page-15-0) [Load Balancing by Using Keepalived](#page-15-0)

## Setting Up Load Balancing in NAT Mode

The following example shows how you would use Keepalived in NAT mode to implement a basic failover and load balancing configuration on two servers. One server acts as the primary, the other acts as a backup, with the primary server having a higher priority than the backup server. Both servers use VRRP to monitor the current routing state. For more information about VRRP, see [Using Keepalived With VRRP](#page-7-0).

Each of the servers has two network interfaces, where one interface is connected to the an external network (192.168.1.0/24). The other interface is connected to an internal network (10.0.0.0/24), on which two web servers are accessible.

The following figure shows that the Keepalived primary server has the following network addresses: 192.168.1.10, 192.168.1.1 (virtual), 10.0.0.10, and 10.0.0.100 (virtual).

The Keepalived backup server has he following network addresses: 192.168.1.11 and 10.0.0.11.

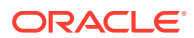

For IP addresses, websrv1 has 10.0.0.71 and websrv2 has 10.0.0.72.

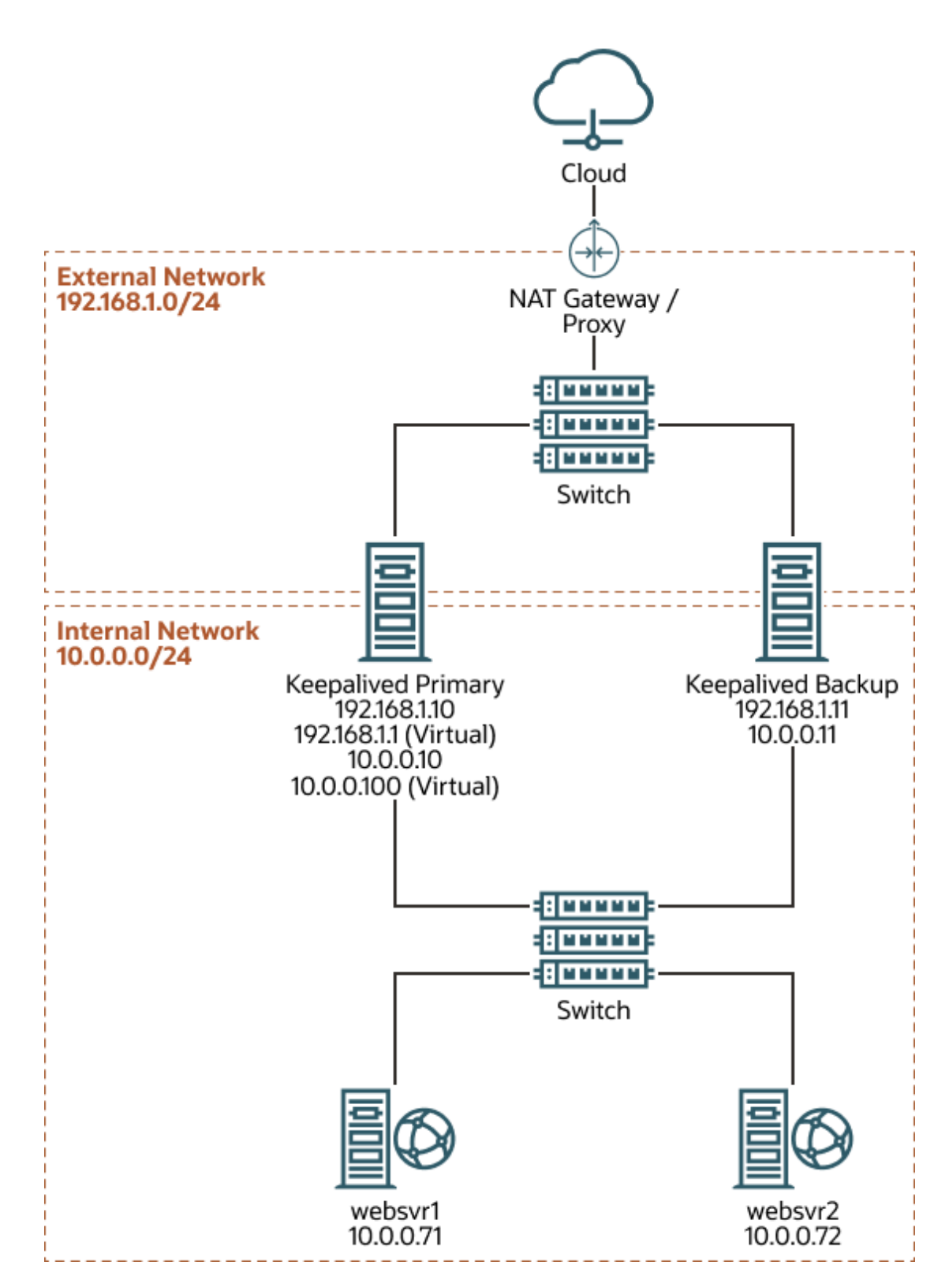

**Figure 3-1 Keepalived Configuration for Load Balancing in NAT Mode**

The following is an example of the configuration in the /etc/keepalived/ keepalived.conf file on the primary server:

```
global_defs {
    notification_email {
      root@example.com
 }
    notification_email_from srv1@example.com
   smtp server localhost
   smtp_connect_timeout 30
}
vrrp_sync_group VRRP1 {
# Group the external and internal VRRP instances so they fail over together
     group {
         external
         internal
         }
}
vrrp_instance external {
    state MASTER
     interface enp0s8
    virtual_router_id 91
     priority 200
    advert_int 1
     authentication {
         auth_type PASS
         auth_pass 1215
     }
# Define the virtual IP address for the external network interface
    virtual ipaddress {
         192.168.1.1/24
 }
}
vrrp instance internal {
     state MASTER
     interface enp0s9
    virtual router id 92
    priority 200
    advert int 1
     authentication {
         auth_type PASS
        auth pass 1215
     }
# Define the virtual IP address for the internal network interface
     virtual_ipaddress {
        10.0.0.100/24 }
}
# Define a virtual HTTP server on the virtual IP address 192.168.1.1
virtual_server 192.168.1.1 80 {
     delay_loop 10
     protocol TCP
# Use round-robin scheduling in this example
    lb_algo rr
# Use NAT to hide the back-end servers
     lb_kind NAT
   Persistence of client sessions times out after 2 hours
```

```
 persistence_timeout 7200
     real_server 10.0.0.71 80 {
        weight 1
       TCP_CHECK {
          connect_timeout 5
           connect_port 80
 }
     }
    real_server 10.0.0.72 80 {
       weight 1
      TCP CHECK {
          connect_timeout 5
          connect_port 80
        }
     }
```
}

The previous configuration includes both a vrrp\_sync\_group section so that the network interfaces are assigned together on failover, and a virtual server section to define the real backend servers that Keepalived uses for load balancing. The value of 1b kind is set to use NAT, which means the Keepalived server handles both inbound and outbound network traffic from and to the client on behalf of the backend servers.

The configuration of the backup server is the same, except for the values of notification email from, state, priority, and possibly interface, if the system hardware configuration is different:

```
global_defs {
   notification_email {
     root@example.com
    }
   notification_email_from srv2@example.com
   smtp server localhost
    smtp_connect_timeout 30
}
vrrp_sync_group VRRP1 {
# Group the external and internal VRRP instances so they fail over together
     group {
         external
         internal
         }
}
vrrp_instance external {
     state BACKUP
     interface enp0s8
     virtual_router_id 91
     priority 100
    advert int 1
     authentication {
         auth_type PASS
         auth_pass 1215
     }
# Define the virtual IP address for the external network interface
     virtual_ipaddress {
         192.168.1.1/24
 }
}
```
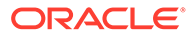

```
vrrp instance internal {
    state BACKUP
    interface enp0s9
    virtual_router_id 92
    priority 100
   advert int 1
    authentication {
         auth_type PASS
        auth pass 1215
     }
# Define the virtual IP address for the internal network interface
    virtual_ipaddress {
        10.0.0.100/24
     }
}
# Define a virtual HTTP server on the virtual IP address 192.168.1.1
virtual_server 192.168.1.1 80 {
    delay_loop 10
    protocol TCP
# Use round-robin scheduling in this example
    lb_algo rr
# Use NAT to hide the back-end servers
    lb_kind NAT
# Persistence of client sessions times out after 2 hours
    persistence_timeout 7200
     real_server 10.0.0.71 80 {
         weight 1
        TCP_CHECK {
          connect_timeout 5
           connect_port 80
 }
     }
     real_server 10.0.0.72 80 {
         weight 1
        TCP CHECK {
          connect_timeout 5
          connect_port 80
         }
     }
}
```
The following configuration changes are required:

- Configure the firewall rules on each Keepalived server (primary and backup) that you are configuring as a load balancer. See [Configuring Firewall Rules for](#page-21-0) [Keepalived NAT-Mode Load Balancing](#page-21-0).
- Configure a default route for the virtual IP address of the load balancer's internal network interface on each backend server that you intend to use with the Keepalived load balancer. See [Configuring Backend Server Routing for](#page-22-0) [Keepalived NAT-Mode Load Balancing](#page-22-0).

See [Installing and Configuring Keepalived](#page-15-0) for more information.

## <span id="page-21-0"></span>Configuring Firewall Rules for Keepalived NAT-Mode Load Balancing

If you configure Keepalived to use NAT mode for load balancing with the servers on the internal network, the Keepalived server handles all inbound and outbound network traffic and hides the existing backend servers by rewriting the source IP address of the *real* backend server in outgoing packets with the virtual IP address of the external network interface.

The following example shows how to move interface enp0s9 to the internal zone, while interface enp0s8 remains in the public zone.

To configure a Keepalived server to use NAT mode for load balancing:

**1.** Check the state of any active firewall zones on the system:

```
sudo firewall-cmd --get-active-zones
public
  interfaces: enp0s8 enp0s9
```
**2.** Configure the firewall so that the interfaces on the external network side are in a zone that's different from the interfaces on the internal network side.

```
sudo firewall-cmd --zone=public --remove-interface=enp0s9
sudo firewall-cmd --zone=internal --add-interface=enp0s9
sudo firewall-cmd --permanent --zone=public --remove-interface=enp0s9
```
sudo firewall-cmd --permanent --zone=internal --add-interface=enp0s9

Confirm that the changes have been applied:

sudo firewall-cmd --get-active-zones

```
internal
   interfaces: enp0s9
public
   interfaces: enp0s8
```
**3.** Configure NAT mode (masquerading) on the external network interface, for example:

sudo firewall-cmd --zone=public --add-masquerade

sudo firewall-cmd --permanent --zone=public --add-masquerade

Optionally, you can query each NAT mode to ensure that both of them have been set correctly. The query for public zone would return a yes response, and the query for internal zone would return a no response.

```
sudo firewall-cmd --zone=public --query-masquerade
```
sudo firewall-cmd --zone=internal --query-masquerade

**4.** If not already enabled for the firewall, configure forwarding rules between the external and internal network interfaces, for example:

```
sudo firewall-cmd --direct --permanent --add-rule ipv4 filter FORWARD 0 \
  -i enp0s8 -o enp0s9 -m state --state RELATED,ESTABLISHED -j ACCEPT
sudo firewall-cmd --direct --permanent --add-rule ipv4 filter FORWARD 0 \
  -i enp0s9 -o enp0s8 -j ACCEPT
```
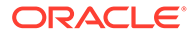

```
sudo firewall-cmd --direct --permanent --add-rule ipv4 filter FORWARD 0 \
  -j REJECT --reject-with icmp-host-prohibited
```

```
sudo firewall-cmd --reload
```
**5.** Enable access to the services or ports that you want Keepalived to handle.

## <span id="page-22-0"></span>Configuring Backend Server Routing for Keepalived NAT-Mode Load Balancing

On each backend real servers that you intend to use with the Keepalived load balancer, ensure that the routing table contains a default route for the virtual IP address of the load balancer's internal network interface.

For example, if the virtual IP address is  $10.0.0.100$ , use the  $ip$  command to examine the routing table:

sudo ip route show

10.0.0.0/24 dev enp0s8 proto kernel scope link src 10.0.0.71

You can also use the ip command to add the default route, and then confirm the changes:

```
sudo ip route add default via 10.0.0.100 dev enp0s8
sudo ip route show
```
default via 10.0.0.100 dev enp0s8 10.0.0.0/24 dev enp0s8 proto kernel scope link src 10.0.0.71

To make the default route for enp0s8 persist across sysem reboots, create the /etc/ sysconfig/network-scripts/route-enp0s8 file:

```
sudo echo "default via 10.0.0.100 dev enp0s8" |sudo tee /etc/sysconfig/network-
scripts/route-enp0s8
```
## Enhancing Load Balancing by Using Keepalived With **HAProxy**

You can use Keepalived to provide failover services for backup routers, while at the same time also using HAProxy for load balancing and to achieve high availability across distributed servers. The advantage of this approach is that the packet and application layers are separated, which means that the health checks that are performed by Keepalived for the load-balancing servers aren't impacted by the inbound HTTP or TCP traffic that HAproxy is managing. Also, failover routing, which is achieved by using VRRP, can be activated automatically without waiting for a client response to time out. To learn more about the usefulness of VRRP, see [Using](#page-7-0) [Keepalived With VRRP.](#page-7-0)

The practicality of using this method is that if the public-facing HAProxy load balancer goes offline, Keepalived automatically detects this event and dynamically switches to another HAProxy server. If the Keepalived primary router goes offline, the VRRP settings that you configured ensure that traffic is automatically handled by the Keepalived backup router.

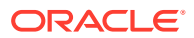

The role of HAProxy in the setup is to provide inbound load balancing and session persistence to the backend servers: Keepalived is solely responsible for monitoring the status of HAProxy and providing an alternative routing mechanism. Using both tools in combination provides a highly available and resilient load-balancing solution.

The instructions in the following example are similar to those in [Setting Up Load Balancing in](#page-16-0) [NAT Mode](#page-16-0). However, here HAProxy is installed on both the Keepalived primary server and the Keepalived backup server.

The external virtual IP address is 192.168.1.1 on the 192.168.1.0/24 external network. This IP address is dynamically assigned through NAT between the Keepalived primary server whose IP address is 192.168.1.10, and the Keepalived backup server, whose external IP address is 192.168.1.11.

The internal network is hosted on the 10.0.0.0/24 subnet. For IP addresses, websvr1 has 10.0.0.71 while websvr2 has 10.0.0.72.

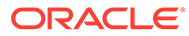

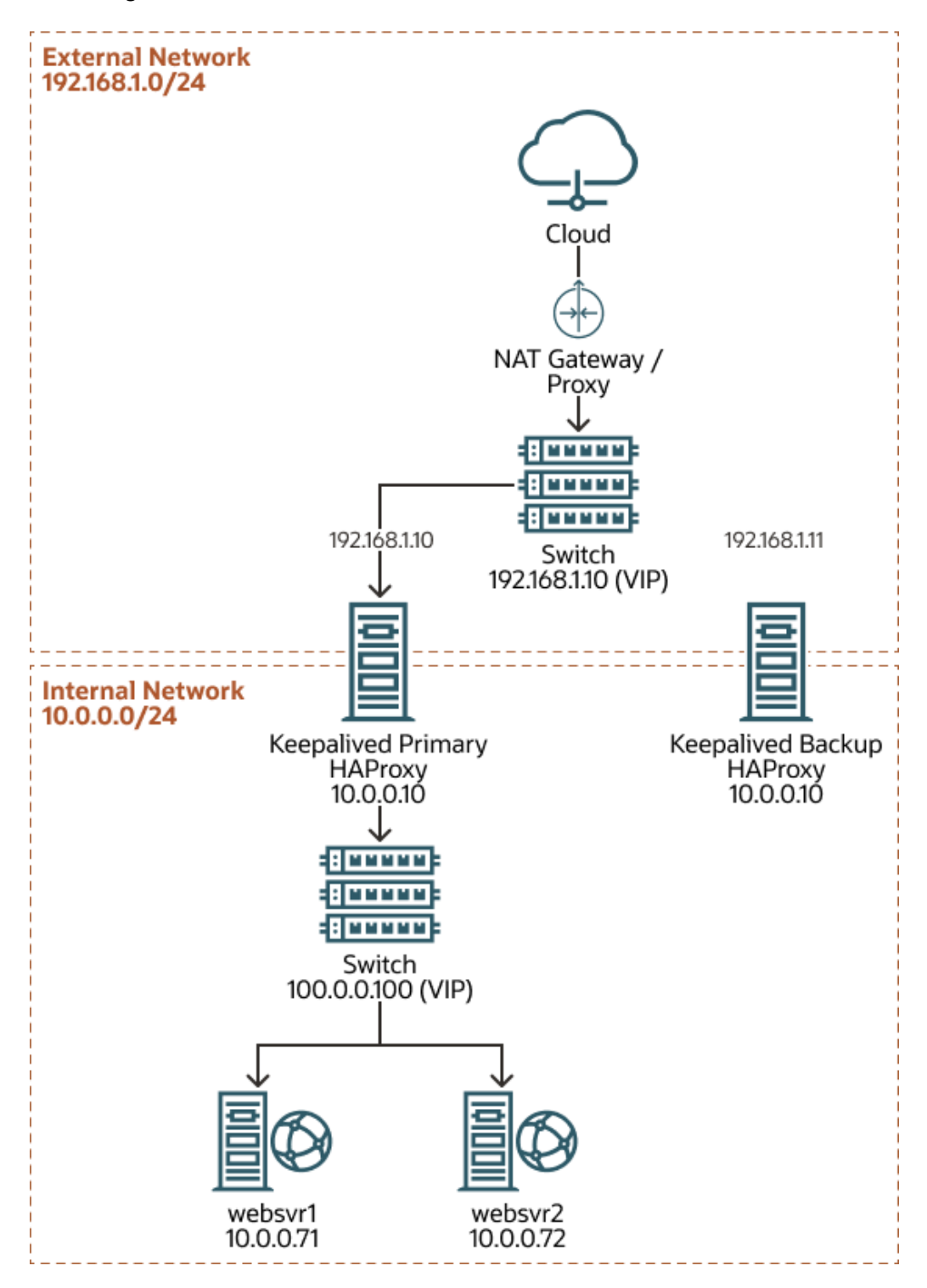

**Figure 3-2 Keepalived and HAProxy Configuration for High Availability Load Balancing**

The following example shows the configuration in the /etc/keepalived/ keepalived.conf file on the primary server

global\_defs {

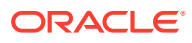

```
 notification_email {
     root@example.com
   }
   notification_email_from srv1@example.com
  smtp server localhost
   smtp_connect_timeout 30
}
vrrp_sync_group vg1 {
   group {
     external
     internal
   }
}
vrrp_script chk_haproxy {
   script "killall -0 haproxy" # check the haproxy process
   interval 2 # every 2 seconds
  weight 2 # add 2 points if OK
}
vrrp_instance external {
   state MASTER
   interface enp0s8
   virtual_router_id 91
  priority 200
  advert int 1
   authentication {
    auth_type PASS
    auth_pass 1215
   }
   virtual_ipaddress {
    192.168.1.1/24
   }
   track_script {
     chk_haproxy
   }
}
vrrp instance internal {
  state MASTER
   interface enp0s9
  virtual_router_id 92
  priority 200
  advert int 1
   authentication {
    auth_type PASS
    auth_pass 1215
   }
   virtual_ipaddress {
     10.0.0.100/24
   }
}
```
In the previous example, the configuration for the backup Keepalived server is identical, but the state value must be set to BACKUP. You don't need to set up a virtual server because in this scenario, Keepalived is only used to route traffic, not to perform load balancing.

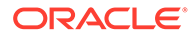

For more information about configuring Keepalived and setting the appropriate firewall rules, see [Setting Up Load Balancing by Using Keepalived](#page-15-0).

The HAProxy settings are configured in the /etc/haproxy/haproxy.cfg file. The settings are identical for both HAProxy installations because Keepalived dynamically routes from one configuration to the other automatically, as needed:

```
global
   daemon
   log 127.0.0.1 local0 debug
   maxconn 4000
   nbproc 1
defaults<br>mode
              http
   retries 3
   timeout connect 5s
   timeout client 25s
   timeout server 25s
   timeout queue 10s
listen http-incoming
   mode http
   bind internal-server-ip:80
   option http-server-close
   option forwardfor
  default backend app
backend app
   balance roundrobin
   option httpchk HEAD / HTTP/1.1\r\nHost:\ localhost
   option httpclose
   option forwardfor
   server websrv1 192.168.1.71:80 weight 1 maxconn 512 check
   server websrv2 192.168.1.72:80 weight 1 maxconn 512 check
```
In the previous example the option http-server-close and option httpclose options are used to stop idle connections. This configuration shows the round-robin, load-balancing strategy. If no option is specified, then HAProxy defaults to using the option http-keep-alive option, which keeps any new connections open until every request and response journey that is associated with them is processed.

For more information about configuring HAProxy and setting the appropriate firewall rules, see [Setting Up Load Balancing by Using HAProxy](#page-9-0).

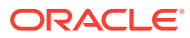

# <span id="page-27-0"></span>4 Setting Up Load Balancing by Using NGINX

This chapter describes how to configure NGINX as a load balancer and includes installation instructions and configuration directives. For an overview of NGINX, see [About NGINX](#page-8-0).

## Installing NGINX

Before you can use NGINX for load balancing, you must first install the software and configure the environment.

**1.** Install the nginx package on each server:

sudo dnf install nginx

Depending on the intended configuration, you might need to install more modules. The nginx-all-modules metapackage installs all of the packages. To display the complete listing of the available modules in the package manager, use the following command:

sudo dnf search nginx-mod\*

Note that if you intend to do TCP/UDP load balancing, you must install the nginx-modstream module package.

**2.** Enable access to the services or ports that you want NGINX to handle.

For example, you would accept incoming TCP requests on port 80 as follows:

sudo firewall-cmd --zone=*zone* --add-port=80/tcp

sudo firewall-cmd --permanent --zone=*zone* --add-port=80/tcp

**3.** If SELinux is set to enforcing mode on the system, add a rule to allow NGINX to relay HTTP traffic to any configured backend servers:

sudo setsebool httpd\_can\_network\_relay on

**4.** Enable and start the nginx service on the server:

sudo systemctl enable --now nginx

If you change the NGINX configuration, reload the nginx service:

sudo systemctl reload nginx

## NGINX Configuration Directives

NGINX configuration can be spread across several files to specify different configuration directives and set the values for configuration variables. Configuration is stored in /etc/ nginx. The base configuration is stored in /etc/nginx/nginx.conf, while site specific configuration tends to be created within distinct files in /etc/nginx/conf.d/. By convention, site configurations tend to use the full domain name for the file name and would have a .conf suffix.

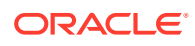

In these examples, a configuration has the following general format:

```
http {
   server {
     listen 80;
     listen [::]:80;
    server name example.com www.example.com;
     location / {
        root /usr/share/nginx/html/example.com;
        index index.html;
     }
   }
}
```
The previous example shows an HTTP server configuration for a web server that serves content from the web root directory at /usr/share/nginx/html/example.com.

The following configuration directives are useful for configuring load balancing:

### **http, https, stream**

Defines the protocol for which the settings apply. Use https for TLS connections to the load balancer and stream for generic TCP/UDP traffic.

#### **server**

Defines how to handle incoming traffic from the specified ports for the chosen protocol.

To configure at least one listening port for IPv4, use the listen keyword:

listen 80;

To listen on IPv6 interfaces, prepend the  $[::]$ : directive to the port number, for example:

listen [::]:80

Note that the listen lines can be duplicated to specify more than one port for a server{} block.

Use the server name keyword to define the hostname or domain name that the server responds to. If you don't specify this value, the configuration applies to any incoming connection, however you might need to comment out the default server configuration within /etc/nginx/nginx.conf to avoid conflicting configuration definitions.

### **location**

The location directive defines path mappings and behavior, depending on incoming requests on the server. At minimum, you must have a value for the web root that's indicated with the value /. The behavior is defined by setting values within a location block.

For example, to configure a simple web server that serves content from a directory on the server, use the root keyword and specify the content's directory location.

The proxy pass directive can be used to implement a reverse proxy service. Traffic is proxied onto the specified server or group of servers, as defined in an upstream directive.

For example, you would proxy inbound HTTP traffic to a website that's hosted on websrv1.example.com on port 9090 as follows:

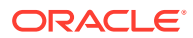

```
server {
  location / {
     proxy_pass http://websvr1.example.com:9090
   }
}
```
You can also specify a server group by referencing its defined upstream name.

### **upstream**

An upstream directive is used to define a group of one or more servers where the content is stored and which can be used by the proxy pass directive. For example, you can create an upstream group of servers called backend as follows:

```
upstream backend {
     server server1.example.com;
     server server2.example.com;
     server server3.example.com;
   }
```
To use this group, the proxy pass directive is specified:

```
proxy_pass http://backend
```
The upstream directive is the key configuration component that's used to control loadbalancing methods and algorithms. For more information, see [http://nginx.org/en/docs/http/](http://nginx.org/en/docs/http/ngx_http_upstream_module.html) [ngx\\_http\\_upstream\\_module.html.](http://nginx.org/en/docs/http/ngx_http_upstream_module.html)

## Configuring Round Robin Load Balancing by Using NGINX

The default load balancing method that's used by NGINX is the round-robin method. This method proxies traffic sequentially to each server in a defined group.

Create a configuration file for the load-balancer at /etc/nginx/conf.d/*example.com*.conf, where *example.com* is the name of the external domain where inbound traffic is directed. The file would contain the following content:

```
http
{
   upstream backend {
    server server1.example.com;
     server server2.example.com;
     server server3.example.com;
   }
   server {
    listen 80;
     server_name example.com
                  www.example.com;
     location / {
       proxy_pass http://backend;
     }
   }
}
```
In the upstream backend configuration block, list the backend servers within the environment. For example, substitute *server1.example.com* with the fully qualified domain name or the hostname of a web server instance.

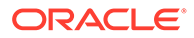

<span id="page-30-0"></span>Set the server name directive with the domain name or names that you intend to use publicly for the load balanced service. For example, substitute *example.com* and *www.example.com* to match the company domain.

You can optionally append more failover options, such as max fails and fail timeout, to the end of each entry to add resilience in case any of the servers goes offline.

After ensuring that the configuration is valid, enable it by reloading NGINX on the public-facing and backend servers:

sudo systemctl reload nginx

## Using Weighted Round Robin Load Balancing With NGINX

When using servers with varying physical locations or differing hardware resources, you can configure NGINX to allocate more of the traffic to servers that provide less latency and can handle more of a load. This method is referred to as the weighted round-robin method.

You can configure weighted round-robin configuration by appending a weight value to the end of each entry in the server group section of the NGINX site configuration file. Set the weight of the slowest server to 1, and then set the weight of other servers relative to that setting.

The following example shows how servers can handle multiple times the load of the base server. One server receives twice the amount of traffic, while the other server receives four times the amount:

```
upstream backend {
     server server1.example.com weight=1;
     server server2.example.com weight=2;
     server server3.example.com weight=4;
}
```
Reload NGINX to apply the new configuration:

sudo systemctl reload nginx

## Using Least-Connected Load Balancing With NGINX

The least-connected load balancing method is used to automatically control the load on application instances, mostly in situations where different inbound requests might take longer to process than other requests.

If you're using the least-connected load balancing method, NGINX always directs new incoming requests to the server with the least number of active requests. This load balancing strategy is intended to ensure that no busy servers are overloaded with new requests, while other servers that can handle the load remain idle.

You can activate the least-connected load balancing method for NGINX by specifying the least-conn directive as part of the server group configuration, for example:

```
upstream backend {
   least conn;
     server server1.example.com;
     server server2.example.com;
```
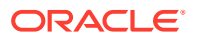

<span id="page-31-0"></span> server *server3.example.com*; }

Reload NGINX to apply the new configuration:

sudo systemctl reload nginx

## Adding Session Persistence for NGINX

If you're performing load balancing of a web application, ensure that the same backend server that handled inbound requests continues to do so for the same source. This configuration is important in cases where a website or web service must preserve log-in sessions between requests, cancel an existing request, or monitor the progress of large backend transactions.

To achieve this behavior, activate the IP hash method for NGINX by specifying the ip hash directive as part of the server group configuration, for example:

```
upstream backend {
     ip_hash;
     server server1.example.com;
    server server2.example.com;
     server server3.example.com;
}
```
Reload NGINX to apply the new configuration:

sudo systemctl reload nginx

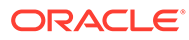